#### LOCKING DOWN THE #COLDFUSION ADMINISTRATOR YOUR FIRST LINE OF DEFENSE AGAINST HACKERS

Charlie Arehart Independent Consultant

charlie@carehart.org / @carehart Updated June 13, 2013

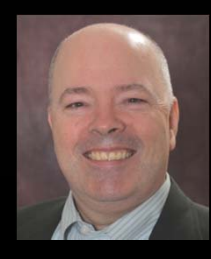

#### OUTLINE

- •Introducing the challenge (recent attacks, fixes, "zero-day" concept)
- $\bullet$ The key thing you can do to protect against most attacks
- $\bullet$ How to lock down the CF Administrator (several approaches)
- $\bullet$ • Gotchas
	- $\bullet$ Why locking down the entire CFIDE may be wrong
	- •How protecting sites having CFIDE folder is not enough!
	- $\bullet$ • And more
- $\bullet$ Finding evidence of / remediating past break-ins
- •Resources

#### ABOUT CHARLIE AREHART

#### Independent Consultant

- 15 yrs CF experience (30 in Enterprise IT)
- Certified Adv CF Developer, Instructor
- Adobe Forum MVP, CF CAB member
- Frequent speaker to conf's worldwide
- Organizer, Online ColdFusion Meetup (coldfusionmeetup.com), 2800+ members
- Living in Alpharetta, Georgia (Atlanta)

#### Web home at www.carehart.org

- 100+ presentations, 80+ articles, 400+ blog entries
- UGTV: recordings of 600+ presos by 300+ speakers
- CF411.com: 1800+ tools/resources, 150+ categories
- CF911.com: CF server troubleshooting resources
- •Hosting courtesy of EdgeWeb Hosting
- Consulting: available for CF troubleshooting, tuning
	- Remote or on-site; on-demand, single instance is ok

### INTRODUCING THE CHALLENGE

- • The recent spate of attacks on CF servers
	- $\bullet$ • Some even made national news
	- •Most significant (Dec/Jan) leveraged AdminAPI vulnerability
	- $\bigcirc$  More:
		- http://forums.adobe.com/message/4962104
		- $\bullet$  My 3 blog entries on the attack, the fixes
			- •http://www.carehart.org/blog/client/index.cfm/2013/1/
- $\bullet$ Adobe fix that addressed it, and other fixes since
- $\bullet$ Understanding "zero-day" concept

#### THE KEY THING YOU CAN DO TO PROTECT AGAINST MOST ATTACKS

- • What's the number one thing you can do?
	- •Might even argue it's more important than CF hotfixes
- • Locking down the CF Admin from public access
	- •Note: this is NOT about whether CF Admin prompts for login
	- • If your CF Admin *login page* is open to the public, you are vulnerable
- •Protecting this would stop most of the recent attacks
- $\bullet$ Protects even if you fail to apply updates / fail to apply them correctly
- $\bullet$ Protects even if on CF8, for which Adobe provides no more updates

#### THE KEY THING YOU CAN DO TO PROTECT AGAINST MOST ATTACKS (CONT.)

- • Is something Adobe has warned of for years (since at least CF8)
	- $\bullet$ Documented in CF10, CF9 lockdown guide; CF8 Dev Sec Guide
	- •Links to these offered later
- $\bullet$  Really about locking down more than just the Admin. Other folders:
	- •CFIDE/administrator
	- • CFIDE/adminapi
		- This does not affect calls to AdminAPI by CF Admin or from within CFML
	- $\bullet$ CFIDE/componentutils
	- •• CFIDE/wizards
	- •And more

#### THE KEY THING YOU CAN DO TO PROTECT AGAINST MOST ATTACKS (CONT.)

- • Beware CF Admin may be accessible many ways
	- •Through more than one site in external web server
	- •Through domains/ip addresses you may not consider
	- •Through internal web server
- $\bullet$ Quick demos
- $\bullet$  While my experience is mainly with IIS and that's what I'll demo
	- •Nearly all concepts / solutions apply to Apache, Nginx

### HOW TO LOCK DOWN THE CF ADMINISTRATOR

- • Several approaches available
	- $\bullet$ Some apply to one web server or another
	- $\bullet$ May choose more than one within a given web server
- $\bullet$ • Can lock down via
	- $\bullet$ • IP address
	- $\bullet$ • Web server authentication
	- $\bullet$ IIS Request Filtering (IIS and Apache)
	- $\bullet$ **Scripting**
- $\bullet$ Lock down solutions I don't recommend

#### TIP BEFORE ATTEMPTING TO LOCKDOWN

- • Before attempting lockdown, be sure to first open the CF Admin however you normally would
	- $\bullet$  Whether on the server or off it, whether using CF's internal web server or your preferred external web server (IIS, Apache)
		- to ensure it still works when lockdown added
- • Then also open Admin in another browser or on another server, such as which you'd like to show would be locked down when done
	- •To confirm first that it's not, then later that it is, locked down

#### LOCKING DOWN ADMIN VIA IP ADDRESS

•At least two choices:

•

….

- $\bullet$ Limiting access to Admin folder to a given IP / set of them
- $\bullet$ Create/bind an admin-only site, to respond only on a given IP

# LOCKING DOWN ADMIN VIA IP ADDRESS (CONT.)

- • Approach 1: Limiting access to Admin folder by IP address
	- $\bullet$  Done using site>properties>directory security in IIS 6
		- $\bullet$ http://www.morgankelsey.com/post/how-to-lock-down-cfide-in-iis
	- • Done using "IP Address & Domain Restrictions" feature in IIS 7/8
		- $\bullet$  Feature must be configured in (added as "role" to) server
			- See Lockdown Guide section on IIS Server Roles
		- •Done at level of CFIDE/administrator folder, not at site level
		- $\bullet$  Beware: don't just add "deny entries" but also change "edit feature setting" to change default access from "allow" to "deny"
	- •Done using Apache httpd.conf directives
	- •Resources for IIS and Apache on next page
- •Quick Demo of IIS

### LOCKING DOWN ADMIN VIA IP ADDRESS (CONT.)

- •• CF Lockdown Guide
	- $\bullet$ For Apache, "Prerequisites for a RedHat Enterprise Linux…"
	- •For IIS, does not show ip limitation at folder level…
- $\bigcirc$  Other resources:
	- •http://toastergremlin.com/?p=185
	- • http://serverfault.com/questions/136742/iis-7-5-limit-folder-accessto-local-users
	- •http://tisupport.fr.yuku.com/topic/176

### LOCKING DOWN ADMIN VIA IP ADDRESS (CONT.)

- •Approach 2: Bind admin site to respond only on a given IP
	- $\bullet$ • See Lockdown Guide for details
		- For 10 Guide, "Create a Website For ColdFusion Administrator"
		- For 9, "Create the ColdFusion administrator website"

#### LOCKING DOWN ADMIN VIA WEB AUTHENTICATION

- •Default access in web servers for any file/folder is "anonymous" access (anyone can see), so anyone can see the CF Admin login page
- $\bullet$  Better choice:
	- $\bullet$ • Windows/NTLM Authentication
		- Safe to do over web (Basic auth is not)
- $\bullet$ Quick Demo
- $\bullet$  For more:
	- $\bullet$ • CF Lockdown Guide
		- For Apache, "Prerequisites for a RedHat Enterprise Linux…"
		- $\bullet$ For IIS, see same section as on last slide
	- • http://www.iis.net/configreference/system.webserver/security/authentication/ windowsauthentication

#### LOCKING DOWN ADMIN VIA REQUEST FILTERING– IIS

- • New feature in IIS 7 (not available for IIS 6)
	- $\bullet$  Can block requests for any specific URL, path (or http verb, file extension, more)
- $\bullet$  Need to install/enable at server level, even on IIS 7.0 / 7.5 / 8
	- See Lockdown Guide section on IIS Server Roles
- $\bullet$ Could block access to Admin server-wide, then open it in desired site
- $\bullet$ • Quick Demo
- $\bullet$  Beware that tool does not verify that the URLs you enter (to block) are valid

#### LOCKING DOWN ADMIN VIA REQUEST FILTERING– IIS

- • Lack of UI in IIS 7.0. Must enter XML
	- • In applicationhost.config to control at server level
		- In C:\Windows\System32\inetsrv\config
	- • In web.cofig to control at site level
		- In site docroot
	- •See code on next slide for example (also resources, to follow)
- • There is an extension to add the UI in 7.0
	- • http://blogs.msdn.com/b/carlosag/archive/2008/03/24/iisadminpackreque stfiltering.aspx
	- • http://blogs.msdn.com/b/carlosag/archive/2008/03/24/iisadminpackreque stfiltering.aspx

#### LOCKING DOWN ADMIN VIA REQUEST FILTERING **Hart Committee Committee** IIS (CONT.)

<requestFiltering>

<denyUrlSequences>

<add sequence="/CFIDE/administrator"/>

<add sequence="/CFIDE/adminapi"/>

<add sequence="/CFIDE/AIR"/>

<add sequence="/CFIDE/appdeployment"/>

<add sequence="/CFIDE/componentutils"/>

<add sequence="/CFIDE/debug"/>

<add sequence="/CFIDE/orm"/>

<add sequence="/CFIDE/portlets"/>

<add sequence="/CFIDE/probe.cfm"/>

<add sequence="/CFIDE/services"/>

<add sequence="/CFIDE/wizards"/>

<add sequence="/CFIDE/ServerManager"/>

<add sequence="/CFIDE/scripts"/>

</denyUrlSequences> </requestFiltering>

#### LOCKING DOWN ADMIN VIA REQUEST FILTERING **Hart Committee Committee** IIS (CONT.)

#### •More:

- $\bullet$ **• CF Lockdown Guide** 
	- For 10
		- "Setup Request Filtering"
		- "Remove Request Filtering Rule for ColdFusion Administrator Site
	- For 9, "Block /CFIDE requests"
- •http://www.petefreitag.com/item/741.cfm

#### LOCKING DOWN ADMIN VIA REQUEST FILTERING - APACHE

•Could block via Apache conf

```
<Location CFIDE/administrator>
Order Deny,Allow
Deny from All
Allow from 127.0.0.1</Location>
```
- $\bullet$ More:
	- CF Lockdown Guide, in section "Prerequisites for a RedHat Enterprise Linux…"
	- http://www.aaronwest.net/blog/index.cfm/2010/10/4/Blocking-ColdFusion-Administrator-in-Apache
- $\bullet$ Could also use mod\_rewrite

# LOCKING DOWN ADMIN VIA SCRIPTING

- •Valuable if you have multiple sites / servers to secure
- $\bullet$  In IIS 7, can use appcmd tool (in C:\Windows\System32\inetsrv\)
	- •or powershell
	- $\bullet$ Or ADSI, WMI, and more
- $\bullet$  Resources:
	- • http://www.iis.net/learn/get-started/getting-started-with-iis/gettingstarted-with-appcmdexe
	- •http://www.iis.net/learn/manage/powershell
	- • http://msdn.microsoft.com/enus/library/ms524732%28v=vs.90%29.aspx

#### A TIP: REQUIRING SSL FOR CF ADMIN

- •While not about locking down public access, another good practice would be to require SSL for accessing the CF Admin
	- $\bullet$ For more, on both Apache and IIS, see:
	- $\bullet$ http://www.petefreitag.com/item/725.cfm

#### SOLUTIONS I DON'T RECOMMEND

- • Some "lockdown" by locking down ENTIRE CFIDE
	- $\bullet$ Will explain in next section why I don't recommend that
- • Some "lockdown" by removing CF admin entirely
	- • They literally delete (or rename) the CF Admin (or CFIDE) to "remove" it
		- And they return/rename it when they want to access Admin
	- •Just seems less desirable when other solutions exist
- • Some propose "lockdown" by adding CFABORT to application.cfm of CFIDE/administrator
	- •But some hacks were not via CFIDE/administrator but adminapi
	- •Also, admin's application.cfm is encoded, not editable

#### **GOTCHAS**

- •How locking down the Admin alone is not enough (discussed)
- $\bullet$ Why locking down the entire CFIDE may be wrong
- $\bullet$ How more than one site/domain/IP may serve CF Admin
- $\bullet$ How protecting sites having CFIDE folder is not enough!

#### WHY LOCKING DOWN THE ENTIRE CFIDE MAY BE WRONG

- • Several CFIDE subfolders are used by apps, features
	- $\bullet$ Scripts, portlets, services, orm, debug, componentutils, air
- $\bullet$  Scripts used by not only java applets, cfform cfgrid, and flash forms
	- $\bullet$ But also Ajax features and much more
- • There are also some URLs served via CFIDE that don't really exist there
	- $\bullet$ /CFIDE/graphdata, /CFIDE/main/ide.cfm (for RDS)
- $\bullet$  If locking down, confirm if these still respond, for example:
	- •/CFIDE/images/required.gif
	- •:/CFIDE/scripts/ajax/resources/ext/images/default/tabs/xd-tab-strip-bg.gif

#### WHY LOCKING DOWN THE ENTIRE CFIDE MAY BE WRONG (CONT.)

- • When troubleshooting these issues, can be helpful to use browser proxy / http sniffer tools
	- • http://www.carehart.org/blog/client/index.cfm/2012/3/20/builtin\_browser\_ proxy\_sniffer\_tools
- •May want to check your web server logs for 404/403s on /CFIDE/scripts calls
- $\bigcirc$  Another option: can redefine the scripts location to outside of CFIDE
	- • Then it's vital to create real or virtual dir in web server (or Alias directive in Apache) for all sites that may need scripts
	- •• But then could lock down "all of CFIDE" for other than Admin use
	- •More: http://www.petefreitag.com/item/774.cfm

#### HOW MORE THAN ONE SITE/DOMAIN/IP MAY SERVE CF ADMIN

- •Understanding binding of sites to domain(s)/IP(s)
- $\bullet$  Understanding "default site" (in IIS)
	- $\bullet$  How (by default) it handles any domains/IPs not bound to other sites
- $\bullet$ Why some suggest (as does lockdown guide) creating cfadmin site
- $\bullet$ Beware that CF10 connector adds CFIDE virtual directory to sites

### HOW PROTECTING SITES HAVING CFIDE FOLDER IS NOT ENOUGH!

- • Problem:
	- $\bullet$ Even in a site without CFIDE (real or virtual directory / alias)
	- $\bullet$  CF Admin login page may appear if requested
		- $\bullet$ (unless you have added global request filtering, of course)
- • How?
	- • By default, when page is requested, looks first in web site docroot, THEN in [CF]\wwwroot!
		- If CFIDE exists in [CF]\wwwroot, it will be served!
- $\bullet$  Is created either of two ways
	- $\bullet$ If no external web server is selected at install
	- •When (in CF Enterprise/Trial/Developer) a new instance is created
- $\bullet$ Should just test all sites for whether admin is exposed

#### HOW PROTECTING SITES HAVING CFIDE FOLDER IS NOT ENOUGH! (CONT.)

- •Fortunately, the request filtering features would block this
- $\bullet$  If you want to lock dwn by IP or web auth
	- •Not about locking down the internal web server's access to CFIDE
	- • Instead, may want to add a CFIDE VD where "not needed", then lock it down by IP or web auth
- • See "A real gotcha: implicit access to the built-in web server root" in http://www.carehart.org/blog/client/index.cfm/2013/1/2/Part2\_serious\_securit y\_threat
- • For me: confirm if it's about the CF internal web server being enabled or not
	- •(and update blog entry if so)

- •Focus so far on how to protect, but what about determining if you were hit?
- $\bullet$  Look in web server logs (or CF10 access logs)
	- $\bullet$  For attempts to access
		- /CFIDE/adminapi
		- /CFIDE/componentutils
		- h.cfm, i.cfm, etc.
		- /CFIDE/scripts/ajax/FCKeditor/editor/filemanager/connectors/cfm/connector.cfm
		- others
- $\bullet$  Tools to help do that
	- •FileLocator Lite, wingrep, grep, editor file search features, etc.
	- • http://www.carehart.org/blog/client/index.cfm/2009/12/2/faster\_better\_file\_se arching

- • Note if status code is 200, 404, 403, or something else
	- •Note that 200 may not necessarily mean page was served
	- •For calls to h.cfm (and the like) look at fuseaction for things done
	- $\bullet$  More at http://www.carehart.org/blog/client/index.cfm/2013/1/2/Part2\_serious\_se curity\_threat
- $\bullet$ Beware looking only in logs for sites you "think" may be vulnerable
- $\bullet$ Beware that some sites may not do logging at all

•

…

•All the more reason to look to CF10 access logs, or FusionReactor logs

- • Look on server for any unexpected scheduled tasks
	- $\bullet$ Bad guys tended to create (and delete) a cfprobe sched task
	- •Could look in scheduler.log for calls to that task
	- • Could look in http.log (since 9.0.1)
		- to see calls from that sched task to remote page which returned CFML that was saved to file and then executed remotely
- • Look on server in /CFIDE folder for any unexpected files
	- •Bad guys tended to create h.cfm, help.cfm, etc.
	- • You can execute the h.cfm file to see what it exposes (requested "code" is within file)
		- • But don't leave the file in a public directory with its given name: protect or delete it

- • Look through server code base (all directories) for unexpected files
	- •Could be cfm or exe files
	- •They may have set the file modified date to past, to trick you
	- $\bullet$ Best: compare to version control, local copy, dev server, etc.
- $\bullet$ Do beware if moving to new system that you don't bring compromised files
- $\bullet$  Could also use an intrusion detection system
	- • Or roll your own in CFML
		- •http://www.dcepler.net/post.cfm/file-integrity-checking-cfide
		- https://github.com/dcepler/cfide-integrity
		- • http://boncode.blogspot.com/2013/01/cf-scheduled-task-securityvenerability.html

- • May want to seriously consider locking down dirs that CF can access
	- • Either by changing the user CF runs under, then restricting what dirs that user can access
	- • Or by turning on the Resource Security / Sandbox Security feature in CF to limit what folders CFML code can touch
		- $\bullet$ In Enterprise, Sandbox Security lets you control that per app
	- •For more, see Lockdown Guide
	- • Also my Adobe Security Center articles on Sandbox/Resource Security
		- http://www.carehart.org/articles/#2002\_11
		- http://www.carehart.org/articles/#2002\_10

#### POST-MORTEM

- • Some may ask
	- •"Why hasn't Adobe done more to protect CF?"
- $\bullet$  They have done quite a bit
	- • The lockdown guides (for 9 and 10) and Dev Sec Guide (for 8) have long warned of need to lock down CF Admin
		- $\bullet$ They've not done it for you, since you could configure many ways
	- • And lockdown guide covers far more (now up to 80+) pages in CF10
		- Sadly, many have ignored the lockdown guide
	- •They added "secure profile" in CF10, and have added still more security tweaks in 9 and 10 (separate from that)
		- http://www.adobe.com/devnet/coldfusion/articles/security-improvements.html
	- •They have been updating CF more frequently recently (pro/con)
- •How can I know if I am vulnerable? …

# POST-MORTEM (CONT.)

- • Check out hackmycf.com, from Pete Freitag and Foundeo
	- •• Free and commercial editions
	- • Check for whether your CF Admin (and other vulnerable resources) are exposed
- $\bullet$  Just beware: only checks the sites you tell it to check
	- • Remember my warning that you may have sites that DO respond to Admin request that you may not think of
	- •This tool will not detect/test those (currently)
	- •Still, I do highly recommend the tool to use against your sites
- $\bullet$  Of course, much more you could lockdown/secure with CF
	- •Pete wrote the tool and the lockdown guide, will point to more you can do
- $\bullet$ And there is still more Adobe could do about CFIDE lockdown…

#### HOPE FOR THE FUTURE

- • Let's hope all this is addressed CF11 (or perhaps sooner). Adobe…
	- •Could separate scripts from CFIDE, so all CFIDE could be locked down
	- • Could prompt during install for domains/IPs on which admin should reply
		- $\bullet$ Perhaps option to allow access to Admin only from on server itself
	- • Does already offer an option to limit IPs from which admin access is allowed
		- $\bullet$ Applies to access via internal or external web server
		- $\bullet$ Seems to always allow access from server itself, regardless
		- $\bullet$ Does not require restart of CF to take effect

#### RESOURCES

- • CF10, CF9 lockdown guides
	- • http://www.adobe.com/content/dam/Adobe/en/products/coldfusion/pdfs/cf10/cf10 lockdown-guide.pdf
	- • http://www.adobe.com/products/coldfusion/whitepapers/pdf/91025512\_cf9\_lockdown guide\_wp\_ue.pdf
- • CF8 Dev Sec Guide
	- • http://www.adobe.com/content/dam/Adobe/en/devnet/coldfusion/pdfs/coldfusion\_sec urity\_cf8.pdf
- $\bullet$ http://forta.com/blog/index.cfm/2013/1/14/Is-It-Safe-To-Block-Access-To-cfide
- • My 3 blog entries on the attack, the fixes
	- $\bullet$ http://www.carehart.org/blog/client/index.cfm/2013/1/
- $\bullet$  http://www.michaels.me.uk/post.cfm/securing-your-coldfusionmx-installation-on-windows
	- •While written for CF7, still applies (and shows this idea is not new)

# RESOURCES (CONT.)

- • Still others have talked about locking down CFIDE over the years
	- •http://www.talkingtree.com/blog/index.cfm/2005/7/20/SecureAdmin
	- •http://www.morgankelsey.com/post/how-to-lock-down-cfide-in-iis
	- • http://www.aaronwest.net/blog/index.cfm/2010/10/4/Blocking-ColdFusion-Administrator-in-Apache
	- •http://www.petefreitag.com/item/750.cfm
	- •http://www.petefreitag.com/item/774.cfm
	- •http://www.clarke.ca/post.cfm/coldfusion-administrator-lockdown
	- • http://www.raymondcamden.com/index.cfm/2007/5/11/Ask-a-Jedi-Password-protecting-CFIDE

#### CONCLUSION

- • Locking down the CF Admin is vital, in addition to CF hotfixes
	- •Truly is first line of defense for most recent attacks
- $\bullet$ Several ways to lock it down (ip, auth, filtering, more)
- $\bullet$ Not enough to lock down only the CFIDE/Admin—other vital dirs
- $\bullet$ Yet not wise to lock down ENTIRE CFIDE—esp. if scripts needed
- $\bullet$ Not enough to protect ONLY sites with CFIDE dir, if CFIDE in cf wwwroot
- $\bullet$ Finding evidence of / remediating past break-ins
- • If you need help with these, I'm available to consulting
	- •Remote or on-site, scheduled or on-demand, short-term
	- •Satisfaction guaranteed or no payment expected